# УДК 004

ż

## **Разработка конструктора одностраничных краудфандинговых заявок**

*Бородулин Андрей Вадимович*

*Приамурский государственный университет им. Шолом-Алейхема Студент* 

## **Аннотация**

Данная статья представляет исследование и разработку конструктора одностраничных краудфандинговых заявок. Краудфандинг стал популярным способом финансирования проектов, и эффективная заявка является ключевым элементом успешной кампании. Однако, создание привлекательной и информативной заявки может быть сложным для непрофессионалов. В статье описывается процесс разработки конструктора, который позволяет пользователям легко создавать свои собственные краудфандинговые заявки. Конструктор предоставляет набор шаблонов и инструментов, которые помогают пользователю организовать информацию, добавить медиаэлементы и настроить дизайн страницы.

**Ключевые слова:** Краудфандинг, конструктор, Bootstrap.

# **Development of a single-page crowdfunding application designer**

*Borodulin Andrei Vadimovich Sholom-Aleichem Priamursky State University Student*

## **Abstract**

This article presents the research and development of the designer of single-page crowdfunding applications. Crowdfunding has become a popular way to finance projects, and an effective application is a key element of a successful campaign. However, creating an attractive and informative application can be difficult for nonprofessionals. The article describes the process of developing a constructor that allows users to easily create their own crowdfunding applications. The designer provides a set of templates and tools that help the user organize information, add media elements and customize the design of the page.

**Keywords:** Crowdfunding, constructor, Bootstrap.

## **1. Введение**

## **1.1 Актуальность исследования**

Рост популярности краудфандинга: Краудфандинг стал широко распространенным способом финансирования проектов, позволяющим предпринимателям, художникам, благотворительным организациям и другим группам людей собирать необходимые средства от большого числа людей. Разработка конструктора одностраничных краудфандинговых заявок поможет

упростить и ускорить процесс создания качественных заявок на финансирование.

## **1.2 Обзор исследований**

Для создания данной статьи рассмотрена работа Т.Т. Мухамедьярова-Левина, В.Д. Заболотникова в которой краудфандинг представлен как способ коллективного инвестирования [1]. Так же А.В. Амалян показал эволюцию бизнес-моделей долгового краудфандинга [2]. В статье Е. В. Лукьяновой говорилось о понятиях и видах краудфандинга [3]. Были рассмотрены тенденции рынка краудфандинга в России на основе статьи О. М. Алиева [4].

# **1.3 Цель исследования**

Целью исследования является создание конструктора одностраничных краудфандинговых заявок

# **2. Материалы и методы**

- 1. Обзор существующих практик краудфандинга:
	- Изучение различных платформ краудфандинга и их функциональности.
	- Анализ успешных одностраничных заявок на краудфандинговых платформах.
- 2. Анализ требований и потребностей пользователей:
	- Интервьюирование краудфандинговых проектов и их создателей для выявления основных требований к конструктору одностраничных заявок.
	- Определение ключевых функциональных возможностей, которые должен предоставлять конструктор.
- 3. Разработка конструктора одностраничных краудфандинговых заявок:
	- Описание архитектуры и функциональности конструктора.
	- Используемые технологии и инструменты разработки.
	- Реализация основных компонентов конструктора, включая:
	- Шаблоны и макеты для различных типов проектов.
	- Редакторы контента для добавления текста, изображений, видео и других элементов.
	- Инструменты для настройки внешнего вида и параметров проекта.
	- Интеграция с платежными системами и социальными сетями.
- 4. Тестирование и оценка конструктора:
	- Проведение пользовательских тестов для оценки удобства использования и функциональности конструктора.
	- Сбор обратной связи от пользователей и анализ результатов тестирования.

Внесение необходимых корректировок и улучшений.

5. Результаты и выводы:

- Обобщение полученных результатов и выводы по разработке конструктора одностраничных краудфандинговых заявок.
- Оценка эффективности и удовлетворенности пользователей конструктором.
- Перспективы дальнейшего развития и улучшения конструктора.

#### **3. Результат и обсуждение**

#### **3.1. Анализ аналогов**

Planeta.ru – платформа помогает воплотить в жизнь творческие идеи, поддержать благотворительные проекты и вложить средства в стартапы. Проект получает деньги, если ему удалось собрать более 50% от заявленной суммы. При переводе средств сервис списывает комиссию в размере 10-15% от суммы сбора.

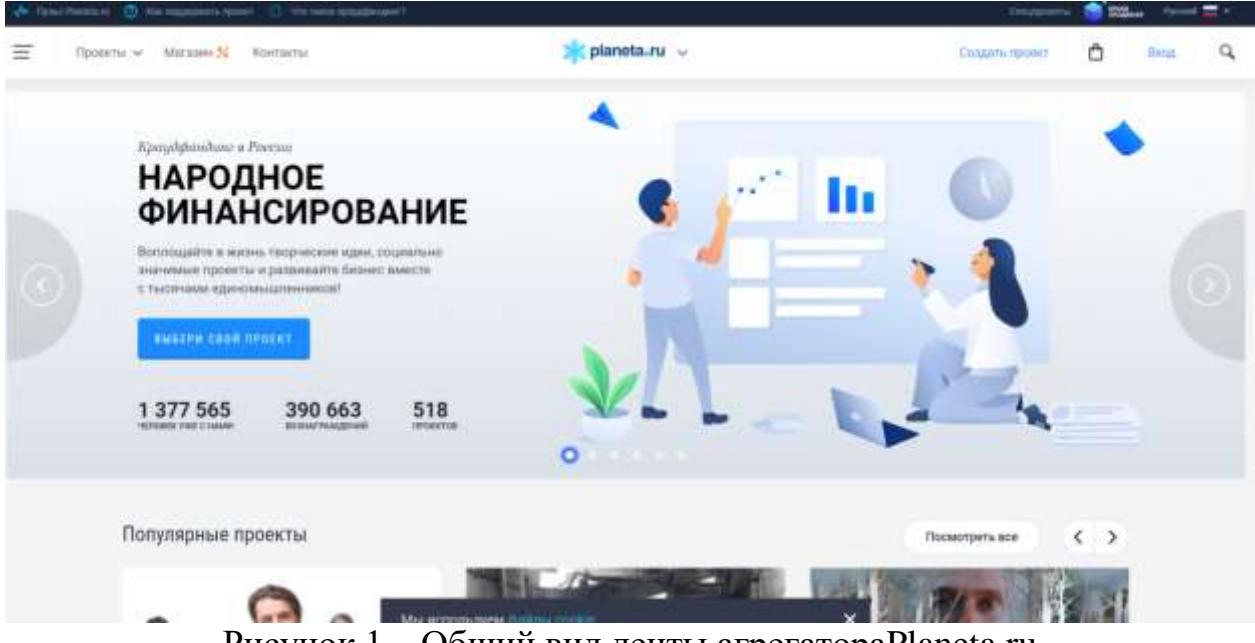

Рисунок 1. –Общий вид ленты агрегатораPlaneta.ru

Boobstarter – площадка создана для поддержки проектов в области искусства и образования, спорта и туризма. Сервис предлагает два типа сбора средств (без ограничения по сумме и без ограничений по времени), пять тарифных планов. Соискатель инвестиций должен оплатить размещение проекта на сайте, комиссия за перевод денег на счет не взимается.

### Постулат. 2023. №12 ISSN 2414-4487

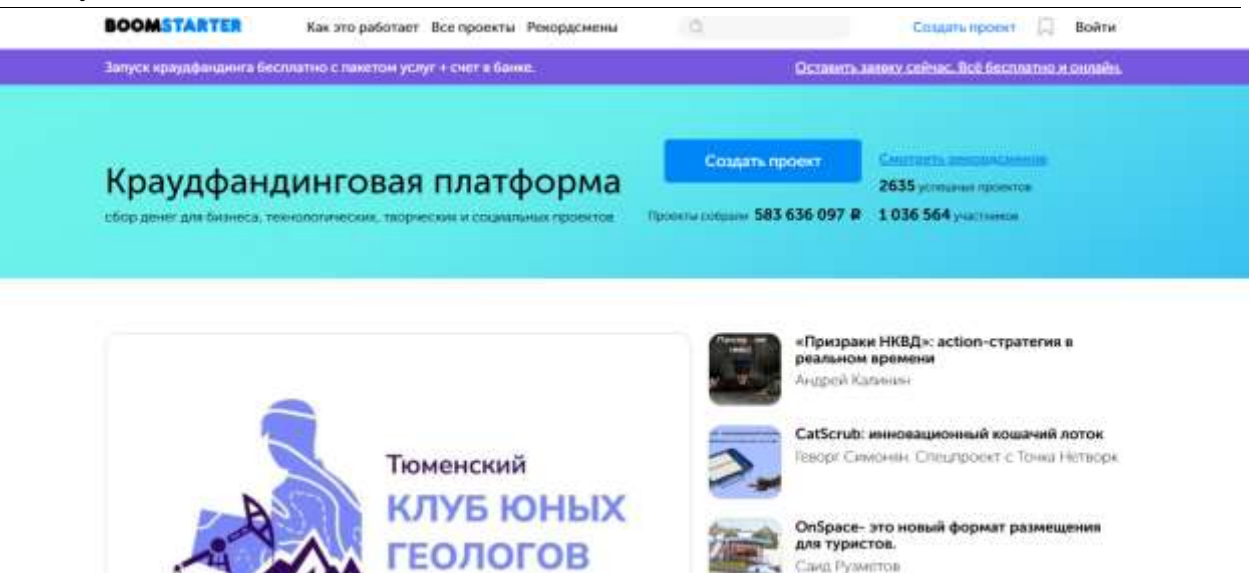

Рисунок 2. – Новостная лента ресурса Boomstarter

MoneyFriends – площадка для небанковского экспресс-финансирования бизнеса, альтернатива возобновляемым кредитным линиям. Средства выдаются без залога, без целевого назначения, быстро и онлайн.Условия для займов:

- срок займа от 1 до 12 месяцев;
- лимит для заемщика до 50 миллионов рублей;
- аннуитетные платежи;
- переплата по займу в среднем 10-15%;
- возможность досрочного погашения.

Требования к заемщикам:

- выручка от 20 миллионов рублей;
- размер капитала и резервов не менее 1 миллиона рублей;
- срок ведения деятельности компании от 1 года.

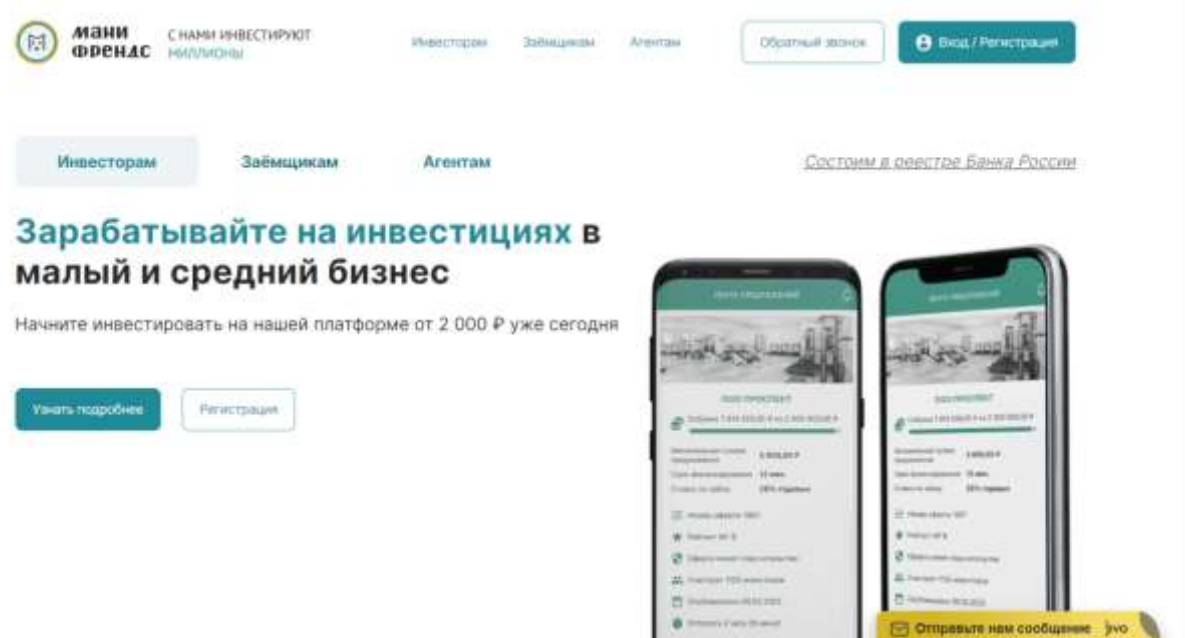

Рисунок 3. – MoneyFriends

## **3.2. Основная концепция проекта**

С развитием краудфандинга как инновационного способа финансирования проектов, важным аспектом становится эффективное представление идей перед потенциальными спонсорами. Для улучшения этого процесса предлагается разработка конструктора одностраничных краудфандинговых заявок — инструмента, обеспечивающего простоту создания, а также эффективность привлечения внимания и поддержки.

Целью данной статьи является разработка инновационного конструктора, который позволит авторам проектов создавать убедительные одностраничные заявки для краудфандинговых кампаний. Этот инструмент будет направлен на сокращение времени, затрачиваемого на создание заявок, и увеличение шансов успешного завершения кампании.

Основными задачами являются:

1. Исследование платформ и успешных кампаний: провести анализ существующих краудфандинговых платформ и изучить особенности успешных кампаний для выявления ключевых элементов привлекательных заявок.

2. Разработка удобного интерфейса: создать интуитивно понятный и легко настраиваемый интерфейс конструктора, учитывая потребности различных категорий проектов.

3. Интеграция с платформами краудфандинга: обеспечить совместимость конструктора с популярными краудфандинговыми платформами для удобной публикации заявок.

4. Поддержка мультимедийного контента: предоставить возможность вставки изображений, видео и других форматов мультимедийного контента для более наглядного представления проекта.

5. Анализ и оптимизация успешных элементов заявок: использовать данные анализа для определения оптимальных структурных элементов, текстовых блоков и графических компонентов, способствующих успешной краудфандинговой кампании.

## **3.3. Дизайн сайта**

Общий стиль

Сайт будет представлять из себя современный и интуитивно понятный интерфейс с акцентом на минимализм и легкость использования. Цветовая палитра будет подчеркивать теплоту и позитивный характер, стимулируя к доверию и поддержке.

1. Главная страница

 Заголовок и Слоган: четкий и яркий заголовок, описывающий возможности конструктора, сопровождаемый кратким слоганом, подчеркивающим его преимущества.

 Иллюстрации: Крупные и привлекательные иллюстрации успешных краудфандинговых проектов для мотивации пользователей.

 Кнопка "Начать": Видная кнопка, инициирующая процесс создания заявки, с ярким приглашением.

2. Создание Заявки

 Шаги-проводники: интуитивно понятные шаги с иконками, ведущие пользователя через процесс создания заявки.

 Мультимедийные Блоки: Возможность добавления фотографий, видео и других мультимедийных материалов для более наглядного представления проекта.

 Редактор Текста: Простой, но мощный редактор для ввода текстовой информации с возможностью форматирования.

3. Аналитика и Советы

 Графики и Статистика: Интерактивные графики и статистика успешных заявок для вдохновения и обучения.

 Советы и Рекомендации: Секция с практическими советами и рекомендациями по созданию эффективных краудфандинговых заявок.

Публикация и Деление

 Кнопка Публикации: Очевидная кнопка для публикации готовой заявки на краудфандинговых платформах.

 Социальные Медиа Кнопки: Интеграция с социальными сетями для максимального распространения заявки.

4. Панель Навигации и Личный Кабинет

 Навигационная Панель: Простая и понятная панель для быстрого доступа к основным разделам.

 Личный Кабинет: Секция для сохранения, редактирования и отслеживания созданных заявок.

Футер

 Контактная Информация: Доступная контактная информация и ссылки на социальные сети для обратной связи.

 Ссылки на Партнеров: Ссылки на партнеров и краудфандинговые платформы для установления доверительного отношения.

5. Резюме

Сайт будет ориентирован на интуитивность, привлекательность и простоту использования, чтобы максимально облегчить процесс создания краудфандинговых заявок и повысить их эффективность.

#### **4. Практическая часть**

#### **4.1. Установка зависимостей**

Начнем создание сайта с основной базы после чего добавим форму для создания заявок.

```
CSS (styles.css)
body {
font-family: 'Arial', sans-serif;
margin: 0;
padding: 0;
}
header {
background-color: #3498db;
color: #fff;
padding: 10px;
text-align: center;
}
main {
padding: 20px;
}
footer {
background-color: #2c3e50;
color: #fff;
text-align: center;
padding: 10px;
position: fixed;
bottom: 0;
width: 100%;
}
```
#### **4.2. Добавление формы для создания заявок**

Далее необходимо осуществить внедрение формы для создания заявок. Для этого потребуется HTMLи JavaScript (рис. 4). index.html:

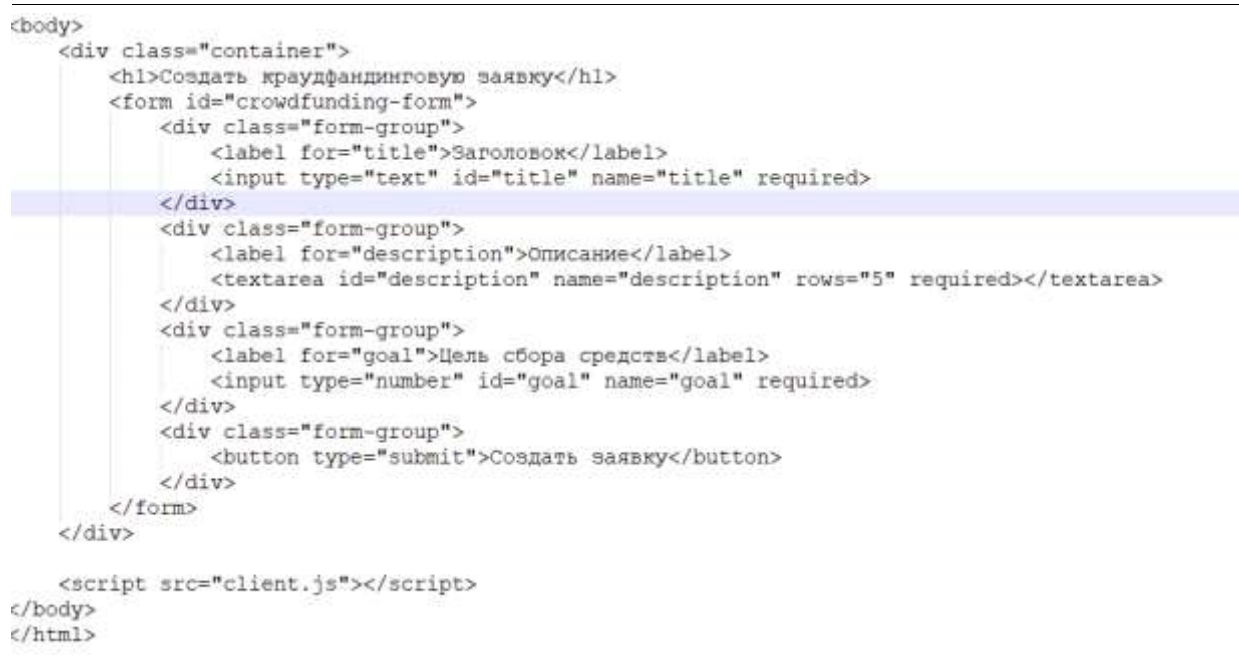

Рисунок 4. – Внедрение формы для создания заявок

Далее добавим обработку отправки данных на сервер и получения ответа от сервера (рис. 5).

```
const form = document.getElementById('crowdfunding-form');
form.addEventListener('submit', (event) => {
    event.preventDefault();
    const title = document.getElementById('title').value;
    const description = document.getElementById('description').value:
    const goal = document.getElementById('goal').value;
    // Отправка данных формы на сервер
    fetch('/create-campaign', {
        method: 'POST',
        headers: {
             'Content-Type': 'application/json'
        Δ.
        body: JSON.stringify({
             title,
             description,
             qoal
        \mathcal{H}\mathcal{V}.then(response => response.json())
    .then (data \Rightarrow {
        // Обработка ответа от сервера
        console.log(data);
        alert ('Заявка успешно создана!');
        form.reset();
    \overline{\mathcal{V}}. catch(error = >console.error('Omwбка:', error);
        alert ('Произошла ошибка при создании заявки!');
    \}) ;
\mathcal{H}:
```
Рисунок 5. – Отправка данных на сервер

При отправке формы данные передаются на сервер с помощью fetchзапроса и сохраняются на сервере. После успешного создания заявки сервер отправляет ответ в формате JSON. Если произошла ошибка, выводится соответствующее сообщение.

Стоит обратить внимание, что потребуется установить пакеты express и body-parser с помощью npm, чтобы использовать этот код.

#### **4.3. Добавление обработчика событий**

Добавляем обработчик события отправки формы на элемент формы с id "crowdfunding-form". При отправке формы, предотвращаем ее отправку по умолчанию, получаем значения полей формы, создаем объект с данными формы и отправляем его на сервер с помощью функции fetch(). Затем обрабатываем ответ от сервера и выполняем дополнительные действия в зависимости от результата (рис. 6).

```
const form = document.querySelector('#crowdfunding-form');
const submitButton = document.querySelector('#submit-button');
function handleSubmit(event) {
 event.preventDefault();
 const name = document.guervSelector('#name-input').value:
 const email = document.querySelector('#email-input').value;
  const amount = document. quervSelector ('#amount-input'). value:
  const requestData = \{name: name,
   email: email,
   amount: amount
  \mathbf{H}fetch('/api/crowdfunding', {
   method: 'POST',
   headers: {
      'Content-Type': 'application/json'
    \mathbf{H}body: JSON.stringify(requestData)
  \mathcal{Y}.then (response \Rightarrow response.json())
    .then (data \Rightarrow {
     console.log(data);
    \mathcal{Y}.catch (error \Rightarrow {
    console.error('Ошибка при отправке формы:', error);
    H:form.addEventListener('submit', handleSubmit);
```
Рисунок 6. –Импорт обработчика событий

#### **4.4. Backendдля обработки данных от пользователя**

Используем Фреймворк Express для создания сервера. Разрешаем использование CORS для обработки запросов с других доменов. Также используем middleware body-parser для разбора JSON-тела запроса (рис. 7).

```
\overline{\text{const}} express = require ('express');
const bodyParser = require('body-parser');
const app = \express();
const port = 3000;
         Рисунок 7. –Использование Backend
II n
```
У нас есть обработчик POST-запроса на пути /api/crowdfunding, который получает данные из тела запроса и выполняет необходимые действия с ними.

```
// Обработчик РОЗТ-запроса на /api/crowdfunding
app.post('/api/crowdfunding', (req, res) => {
 // Получаем данные из тела запроса
 const { name, email, amount } = req.body;// Делаем необходимые действия с данными
 // Возвращаем успешный ответ
 res.status(200).json({ message: 'Заявка успешно обработана' });
\left| \cdot \right\rangle ;
// Запускаем сервер
app. listen(port, () => {Рисунок 8. – Обработчик POST
```
#### **4.5. Добавления серверной части для сохранения данных и взаимодействия с базой данных**

Для добавления серверной части, которая будет сохранять данные и взаимодействовать с базой данных, нам понадобится использовать дополнительные модули и настройки. Ниже приведен код на языке JavaScript с использованием Node.js и MongoDB для создания сервера и сохранения данных в базе данных (рис. 9).

```
const port = 3000;
mongoose.connect('mongodb://localhost:27017/crowdfunding', {
  useNewUrlParser: true,
 useUnifiedTopology: true,
33.5const crowdfundingSchema = new mongoose.Schema({
 name: String.
  email: String.
 amount: Number,
33.5const Crowdfunding = mongoose.model('Crowdfunding', crowdfundingSchema);
app.use((req. res. next) => {
  res.setHeader('Access-Control-Allow-Origin', '*');
 res.setHeader('Access-Control-Allow-Methods', 'GET, POST, OPTIONS, PUT, PATCH, DELETE');
 res.setHeader('Access-Control-Allow-Headers', 'Content-Type, Authorization');
 next():
\mathcal{W}:
app.use(bodyParser.json());
app. post('api/crowdfunding', (req, res) => {const { name, email, amount } = req.body;
 const crowdfunding = new Crowdfunding({ name, email, amount });
  crowdfunding.save()
    .then (() => {
     res.status(200).json({ message: 'Заявка успешно обработана' });
    \mathcal{W}.catch((error) => {
     res.status(500).json({ error: 'Произошла ошибка при обработке заявки' });
    \left| \cdot \right|\mathcal{H}app.listen(port, () \Rightarrow {
 console.log(`Сервер запущен на порту ${port}`);
\mathcal{W}
```
#### Рисунок 9. Добавление серверной части

Мы добавили подключение к базе данных MongoDB с использованием модуля mongoose. Создали схему и модель для данных краудфандинга, которые соответствуют полям name, email и amount. В обработчике POSTзапроса создаем новую запись в базе данных с помощью модели Crowdfunding и сохраняем ее. Если сохранение прошло успешно, возвращаем успешный ответ. В противном случае, если произошла ошибка, возвращаем ошибку.

#### **4.6. Основной HTML-шаблон**

Определяем HTML-шаблон, который отвечает за отображение данных на веб-странице. Необходимо убедиться, что шаблон корректно оформлен и находится в подкаталоге templates. Структура файла представлена стандартной html структурой с необходимыми тегами фреймфорка для интеграции кода, включающую в себя head, body и его подэлементы:pagination, form, news\_data.

#### **4.7. Разработка страницы сайта**

Главная страница – это первая и единственная страница, которую видит пользователь при посещении сайта. На ней представлена основная форма.

Постулат. 2023. №12 ISSN 2414-4487

ż

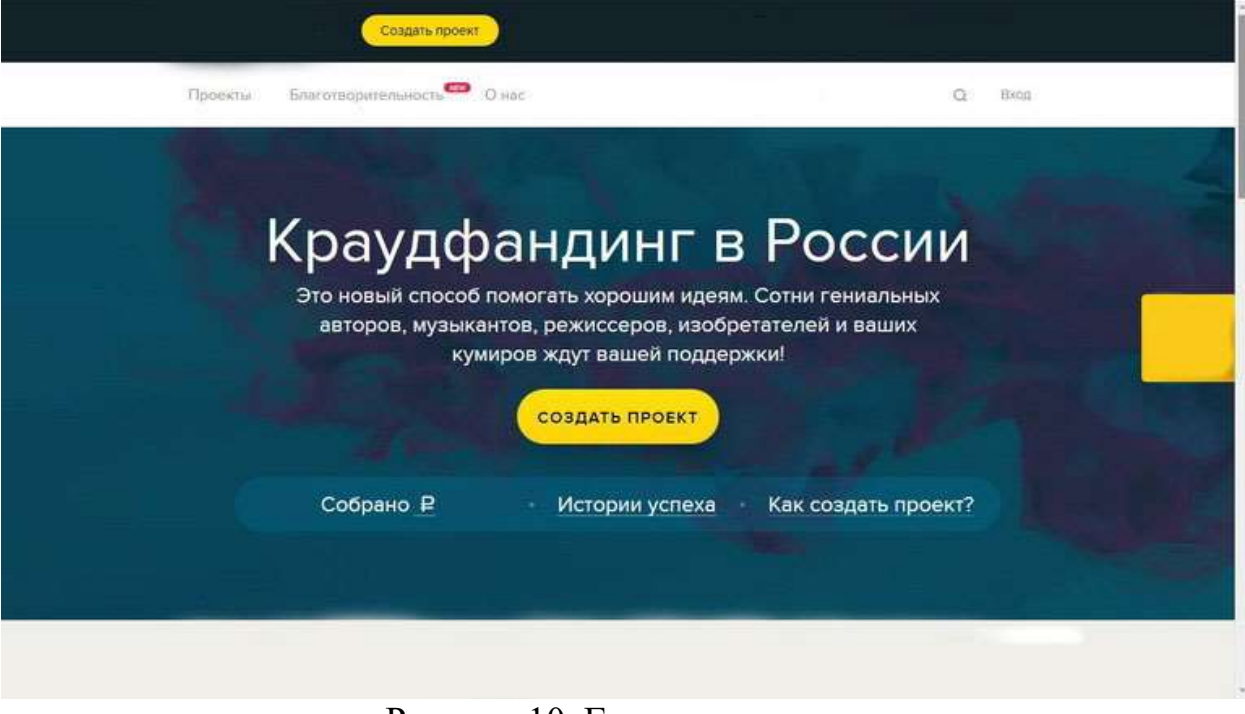

Рисунок 10. Главная страница

#### **Вывод**

В ходе работы был разработан конструктор одностраничных краудфандинговых заявок, который позволяет пользователям создавать и настраивать свои собственные заявки для сбора средств на различные проекты.

Конструктор предоставляет удобный интерфейс для добавления и настройки полей заявки, таких как имя, электронная почта и сумма пожертвования. Пользователи могут выбирать типы полей, задавать их обязательность, а также определять валидацию данных.

Для реализации конструктора были использованы современные вебтехнологии, такие как HTML, CSS и JavaScript. Также были применены фреймворки и библиотеки, такие как React и Bootstrap, для упрощения разработки и создания отзывчивого пользовательского интерфейса.

Для сохранения данных заявок была использована серверная часть, которая взаимодействует с базой данных. В данном случае была выбрана MongoDB, одна из популярных NoSQL баз данных. С использованием Node.js и Express.js был создан сервер, который принимает и обрабатывает запросы на создание и сохранение заявок.

Разработанный конструктор одностраничных краудфандинговых заявок предоставляет гибкость и возможность настройки, позволяя пользователям создавать заявки, соответствующие их уникальным потребностям и требованиям.

В дальнейшем развитии проекта можно рассмотреть возможности добавления дополнительных функций, таких как интеграция с платежными системами для сбора пожертвований, аналитические инструменты для

отслеживания процесса сбора средств и дополнительные настройки для полей заявки.

В целом, разработка конструктора одностраничных краудфандинговых заявок представляет собой интересный и актуальный проект, который может быть полезен для различных организаций и сообществ, желающих проводить сбор средств на свои проекты.

# **Библиографический список**

- 1. Мухамедьярова-Левина Т.Т., Заболотникова В.Д. [Краудфандинг как способ](https://www.elibrary.ru/item.asp?id=43077509)  [коллективного инвестирования](https://www.elibrary.ru/item.asp?id=43077509) // [Вестник университета Туран.](https://www.elibrary.ru/contents.asp?id=43077487) 2020. № 2 [\(86\).](https://www.elibrary.ru/contents.asp?id=43077487&selid=43077509) С. 136-140.
- 2. Амалян А.В., Амалян Н.Д. [Эволюция бизнес-моделей долгового](https://www.elibrary.ru/item.asp?id=39555471)  [краудфандинга](https://www.elibrary.ru/item.asp?id=39555471) // [Бизнес информ.](https://www.elibrary.ru/contents.asp?id=39555434) 2019. № 5 [\(496\).](https://www.elibrary.ru/contents.asp?id=39555434&selid=39555471) С. 174-179.
- 3. Крамаренко А.И., Лукьянова Е.В. [Краудфандинг: понятие и виды](https://www.elibrary.ru/item.asp?id=54088146) // [Вестник](https://www.elibrary.ru/contents.asp?id=54088123)  [Международного Университета Кыргызстана.](https://www.elibrary.ru/contents.asp?id=54088123) 2023. № 1 [\(49\).](https://www.elibrary.ru/contents.asp?id=54088123&selid=54088146) С. 141-144.
- 4. Алиев О.М. [Тенденции рынка краудфандинга](https://www.elibrary.ru/item.asp?id=42557712) в России // В сборнике: Атояновские чтения. альманах. Саратов, 2019. С. 20-23.
- 5. GetFund. URL: https://webzapas.ru/getfund-skript-sbora-sredstv-kraudfanding
- 6. ILoveSchool URL: https://sibdev.pro/portfolio/case/iloveschool-crowdfundingplatform
- 7. MereHead URL: https://merehead.com/ru/blog/build-a-crowdfunding-platformfor-fundraising/
- 8. AppMaster URL: https://appmaster.io/ru/blog/rukovodstvo-po-sozdaniiukraudfandingovoi-platformy
- 9. TimeWeb URL: https://timeweb.com/ru/community/articles/kak-sozdatkraudfandingovyy-sayt-na-baze-wordpress-1
- 10.Bootstrap5 Documentation. URL: [https://getbootstrap.com/docs/5.0/getting](https://getbootstrap.com/docs/5.0/getting-started/introduction/)[started/introduction/](https://getbootstrap.com/docs/5.0/getting-started/introduction/)
- 11.Python. URL:<https://docs.python.org/3/>
- 12.Geeksforgeeks URL: https://www.geeksforgeeks.org/create-a-crowdfundingplatform-using-html-css-javascript/
- 13.Hootsuite. URL:<https://www.hootsuite.com/>
- 14.Flipboard URL: <https://flipboard.com/>
- 15.UpService. URL: https://upservice.com/service-desk